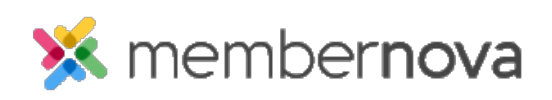

[Help Articles](https://www.membernovasupport.com/kb) > [Administrator Help](https://www.membernovasupport.com/kb/administrator-help) > [Website](https://www.membernovasupport.com/kb/website) > [Website Designer](https://www.membernovasupport.com/kb/website-designer-1) > [How to change the](https://www.membernovasupport.com/kb/articles/how-do-i-change-the-webpage-s-layout) [webpage's layout](https://www.membernovasupport.com/kb/articles/how-do-i-change-the-webpage-s-layout)

How to change the webpage's layout David H. - 2023-01-12 - [Website Designer](https://www.membernovasupport.com/kb/website-designer-1)

The page **Layout** controls the breakdown of the page.

## **Selecting a layout**

- 1. To select a layout, click on the **Layouts** button while editing the webpage.
- 2. A list will appear with a thumbnail image of what the layout looks like and a description.
- 3. Click on the layout you would like to use and it will change the designer on the left.

You can then continue to drag and drop [widgets](https://www.membernovasupport.com/kb/articles/what-are-widgets-and-how-to-use-them) in each section.

You can then click the preview icons near the top of the page to see a preview of your change, then click the **Publish** button to make the changes go live.

Note

Certain widgets may automatically get rearranged if the layout is changed.

Related Content

• [How to update the homepage](https://www.membernovasupport.com/kb/articles/how-do-i-update-the-homepage)